# **Epub2-Notes – Plugin for Sigil**

This plugin scans the HTML-files of an epub for specially formatted text, move it to the end of the file including a back-link, and inserts a reference link in the text. It also inserts a file with the necessary css-formatting (if any notes found).

Like PanDoc, it's a one-time/one-way-only conversion (putting in a new note afterwards is hell, especially if there are many notes in the file) – so please use it carefully and on a copy of the original file, if you're not very, VERY sure of what you're doing!

#### **How?**

The text to convert to a note should be surrounded by  $\wedge$ [ ... ] (same format as PanDoc's inline-notes). The note cannot contain multiple paragraphs – if you want breaks in the note, you will have to insert the proper htmtags, while still keeping the entire text of the note in one line.

When run, the plugin will tell you if and where it finds notes.

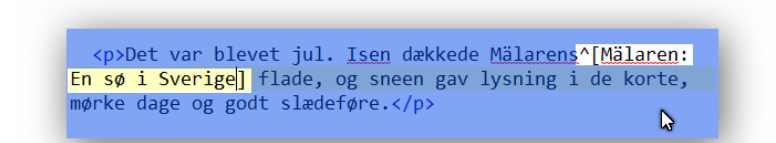

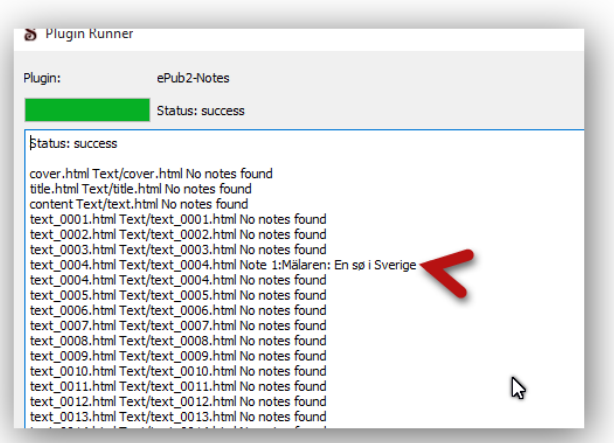

#### Result:

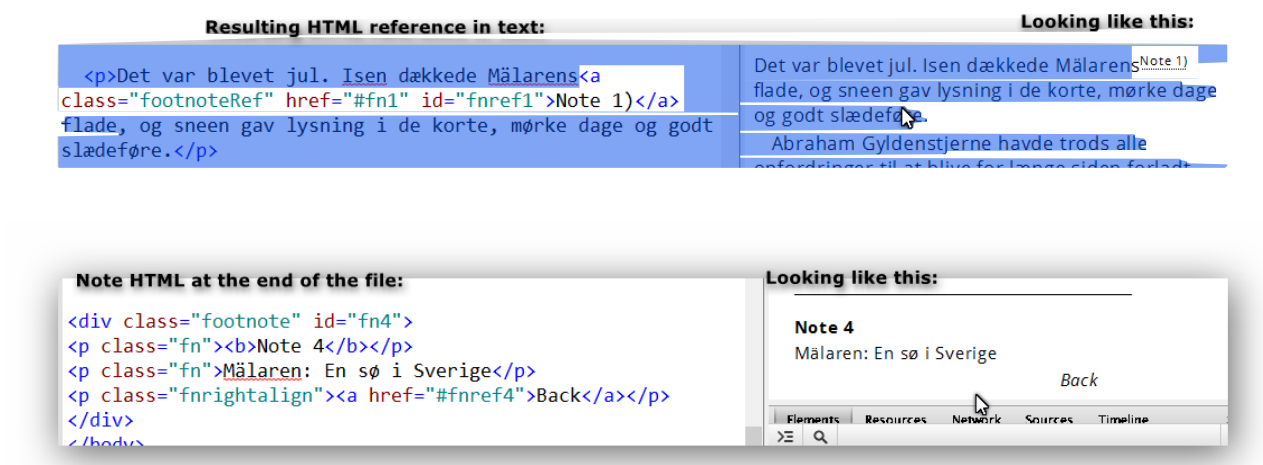

## **Tips and tricks**

#### **Inserting new notes in an already annotated epub**

If you want to insert more notes in an existing annotated epub, you can insert new notes with  $\lceil \cdot | \cdot | \cdot | \cdot \rceil$  in the text and run the plugin again.

When run, the plugin will tell you, if it finds eksisting notes (in a format it recognizes), and prompt you for at starting number. You will have the option to choose any higher starting number, if you want to – which could be practical for searching out the new notes afterwards.

The new notes will be inserted at the bottom of the file, so you will have to renumber til reference numbers and and sort the notes at the bottom of each file by hand afterwards. (In epub 2.x there's no secure way of distinguishing note references from ordinary links, so it's not possible to make a sorting routine that's not potentially more destructive than helpful.)

### **I want all notes in a single separate file …**

If you start out with an unsplit epub (all text in a single (x)HTML file), you can run the plugin on that epub. Afterwards split the file where the notes begin, and the magic of Sigil will update your links.

#### **I want another formatting of my notes than the default**

If you're not satisfied with the default format of the notes used by the plugin, you will have to edit the plugin itself. The plugin can be found and edited this way (there are other ways, of course, but I've found this to be very convenient. Just keep a copy of the original plugin handy, in case you "run wild"):

In Sigil's menu, choose Plugins  $\rightarrow$  Manage Plugins

In the new dialogue, find Open Preferences Location (lower left corner of the dialogue)

The plugin will be in the folder Plugins  $\rightarrow$  ePub2-Notes, filename plugin.py.

The css-code is found at lines 99-102

The actual wording ("Note" and "Back") is found at lines 82, 84 and 87 ("Note"), and 86 ("Back")

Be VERY careful not to edit ANYTHING else than those words, unless you know exactly what you're doing!

Do your editing, save the file and test it on an epub-file (if there's any errors, nothing will be altered in the epub, but nevertheless: Don't ever use production-files for testing.)

## **License**

No formal license as such – do whatever you like with the plugin, as long as you don't charge for it, and if you make some brilliant alterations and/or improvements, please share.